#### **Crossover Distortion Hands-on Experiment TIPL 4101-L TI Precision Labs – ADCs**

**by Art Kay and Dale Li**

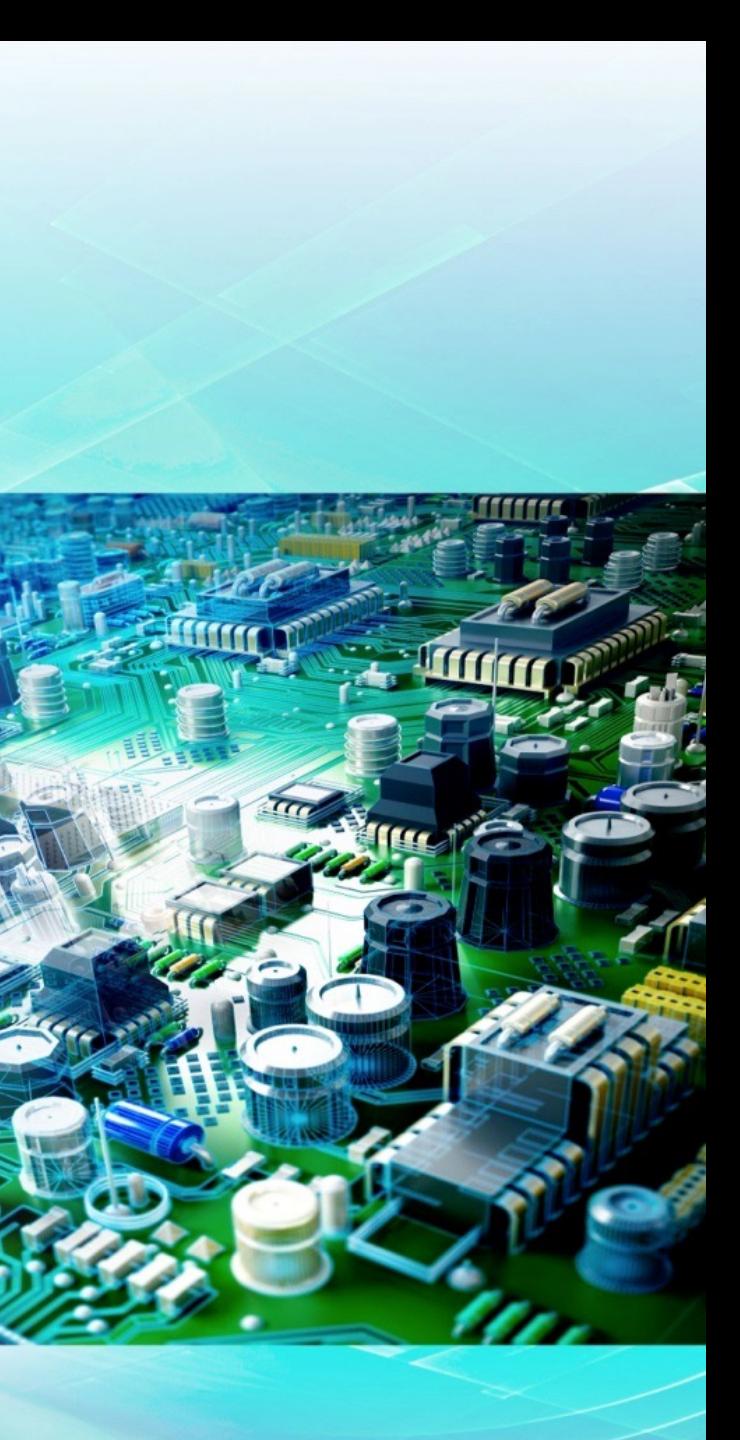

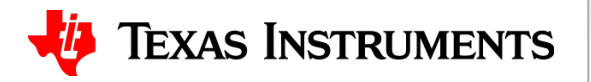

### **Required/Recommended Eq**

- Calculation
	- Simple calculation using OPA320 and OPA316
- [Simulation](http://www.ti.com/tool/plabs-sar-evm-pdk)
	- No simulation in this experiment.
- Measurement
	- PLABS-SAR-EVM-PDK
	- http://www.ti.com/tool/plabs-sar-evm-pdk
	- Download EVM software and purchase EVM

### **Op Amp with and without input Crossover distortion**

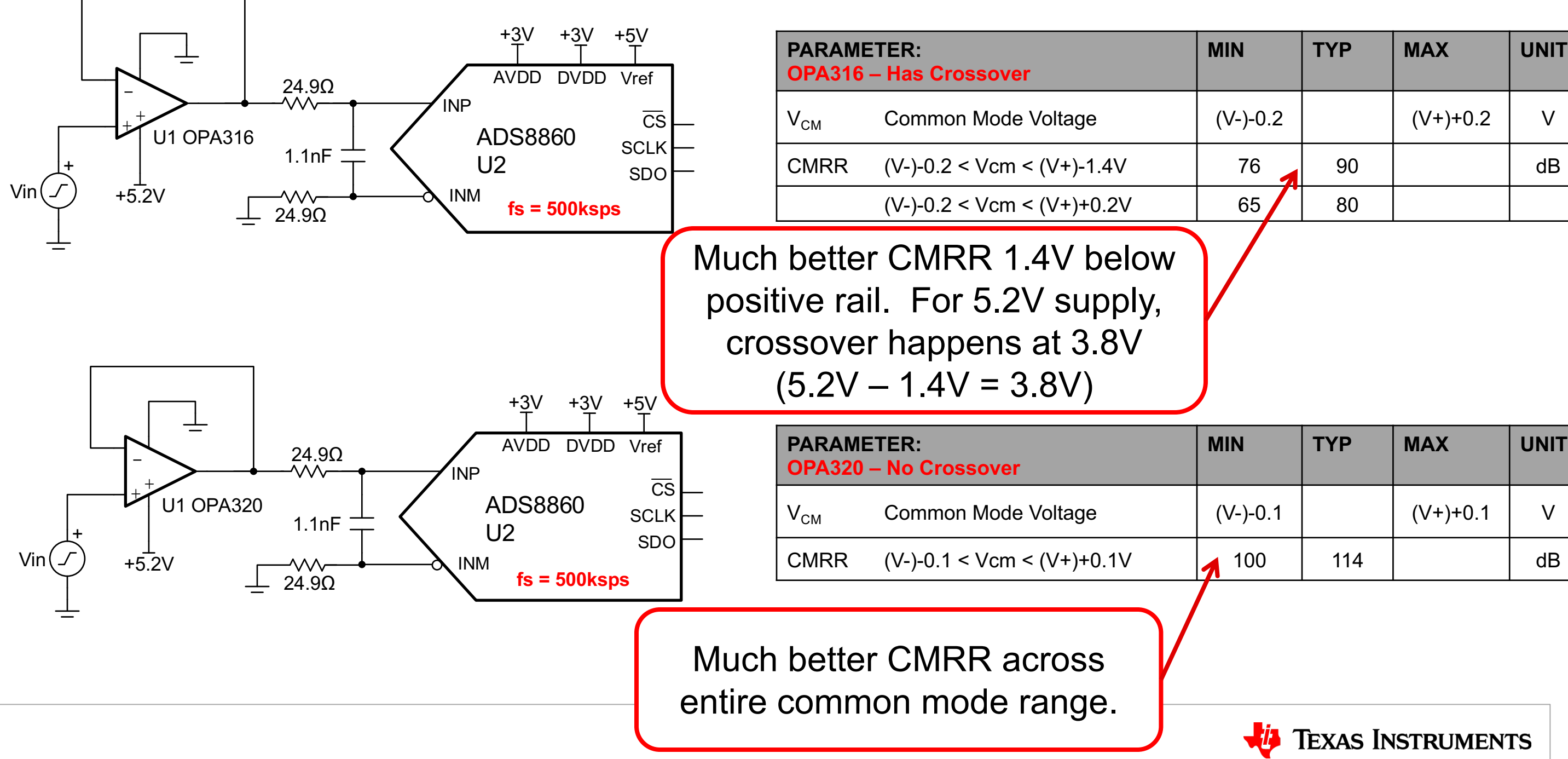

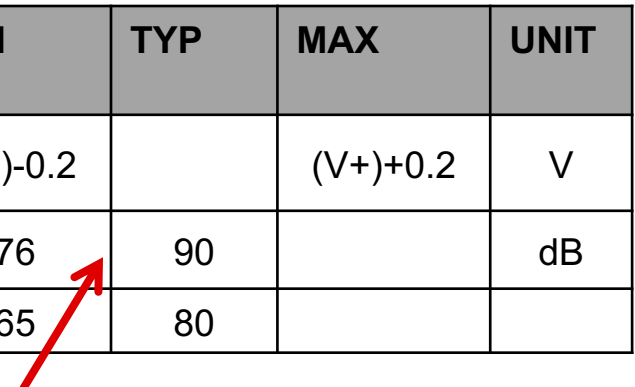

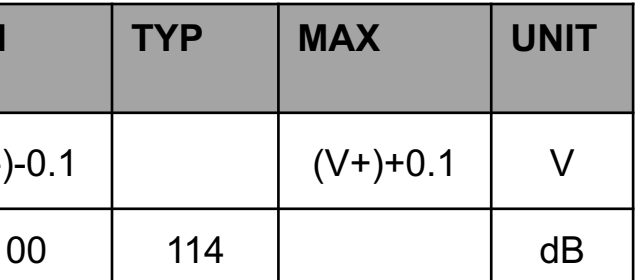

### **Connect the hardware**

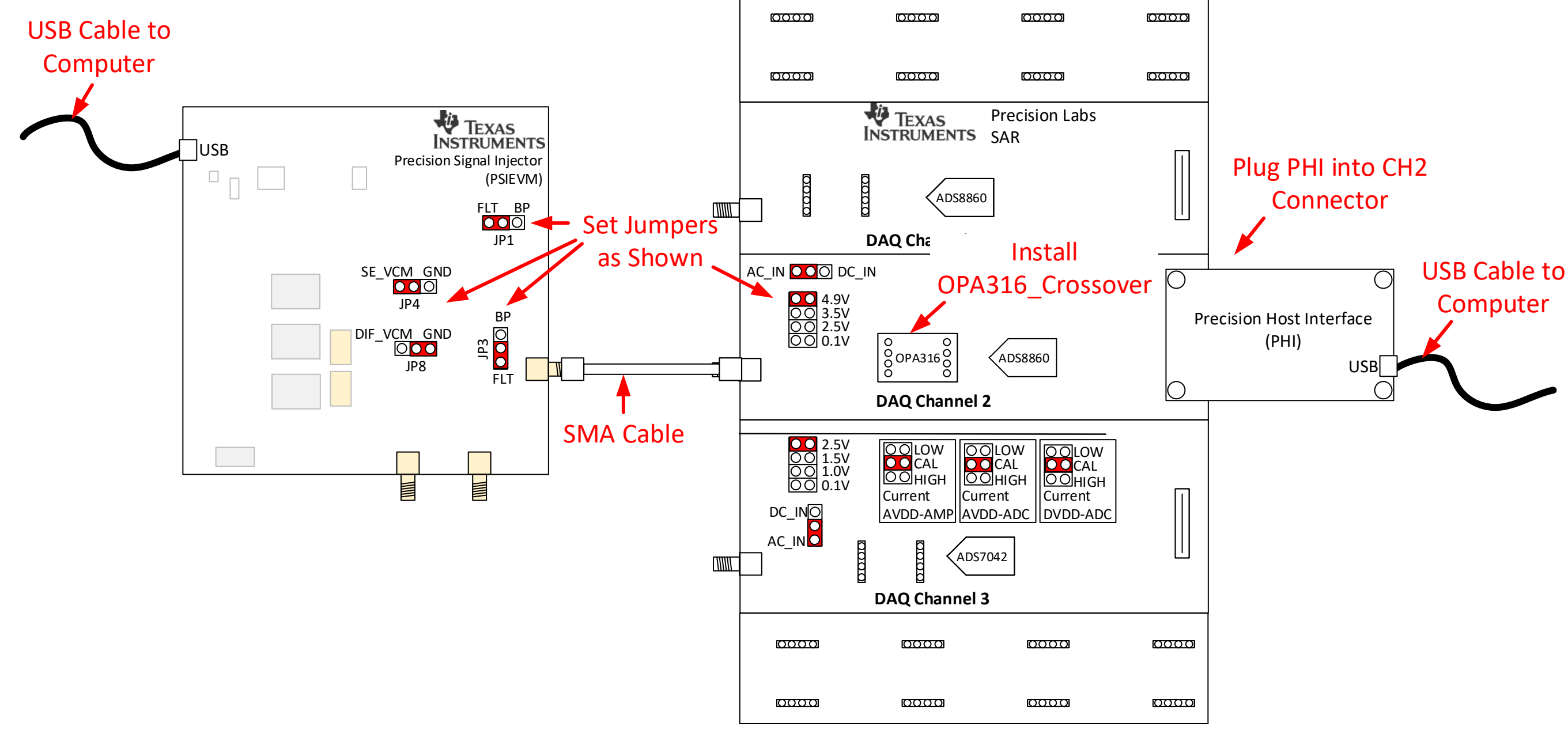

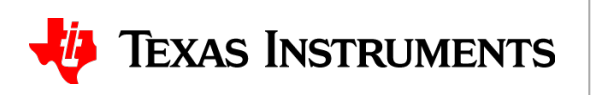

### **Start & Setup the PLABS-SAR EVM Software**

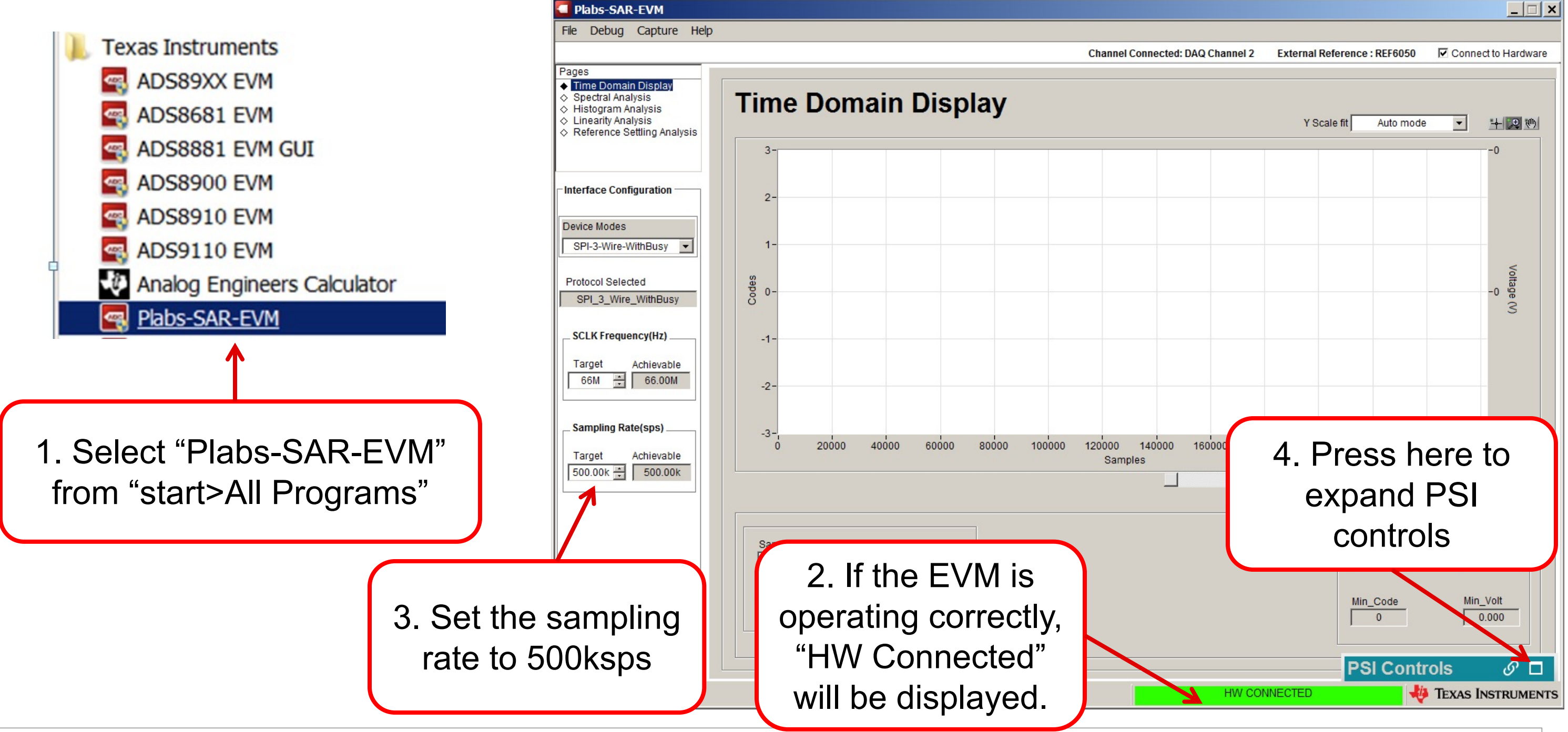

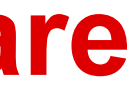

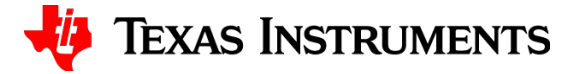

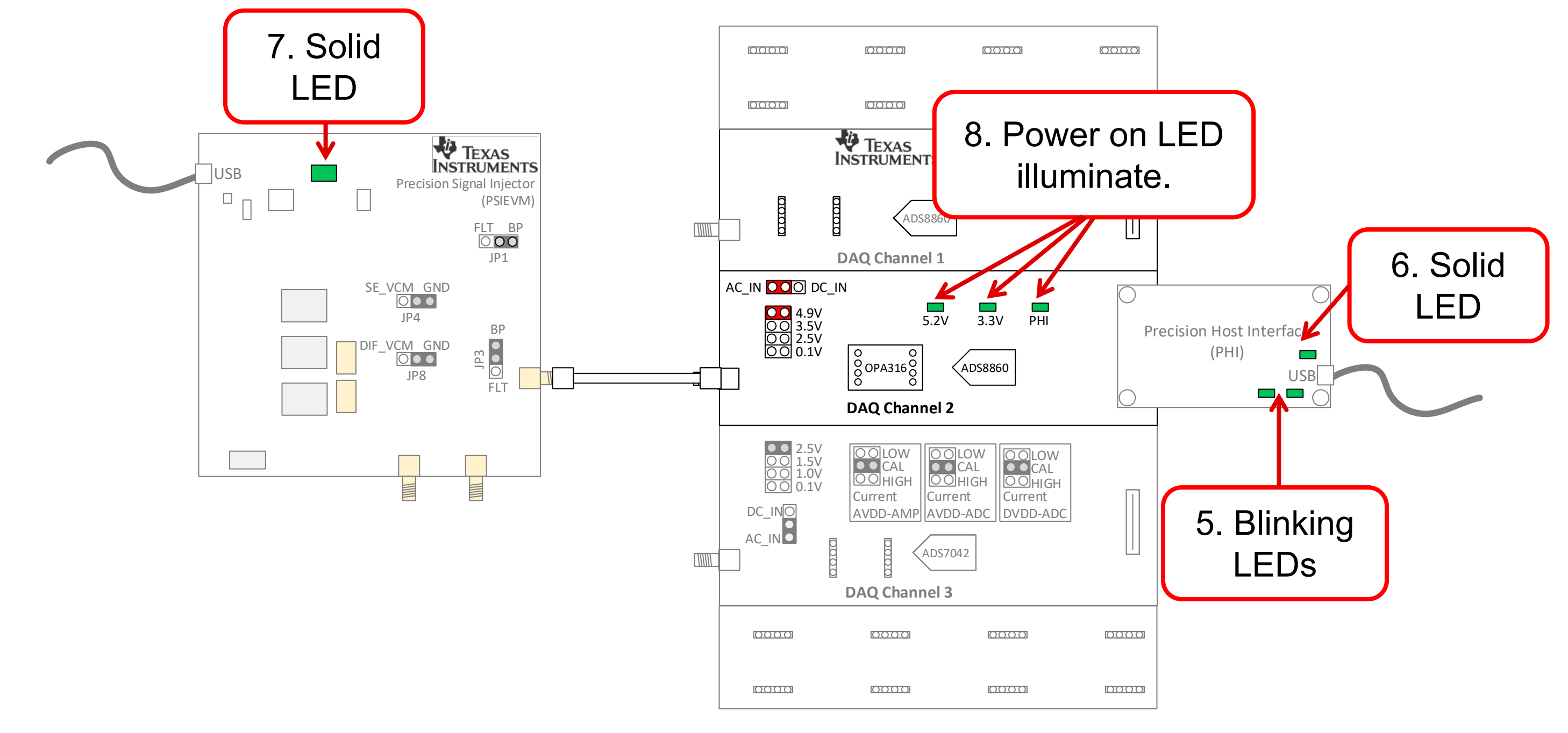

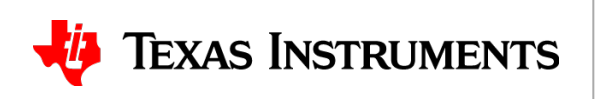

#### **Power-on LEDs illuminate**

### **Setup the PSI**

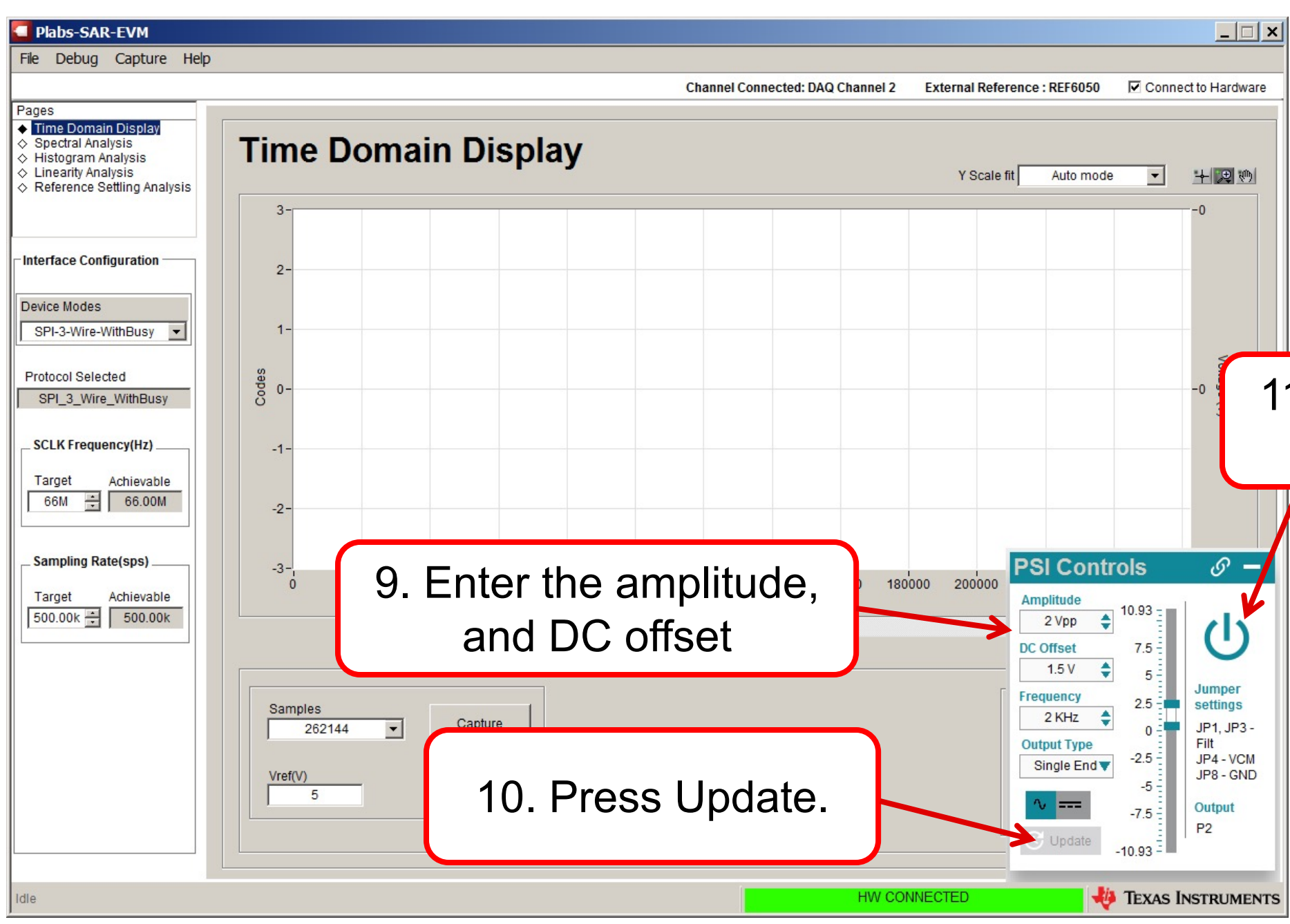

#### 11. Click to Turn on output.

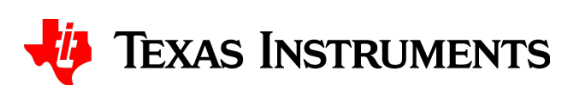

### **Capture the waveform and zoom in.**

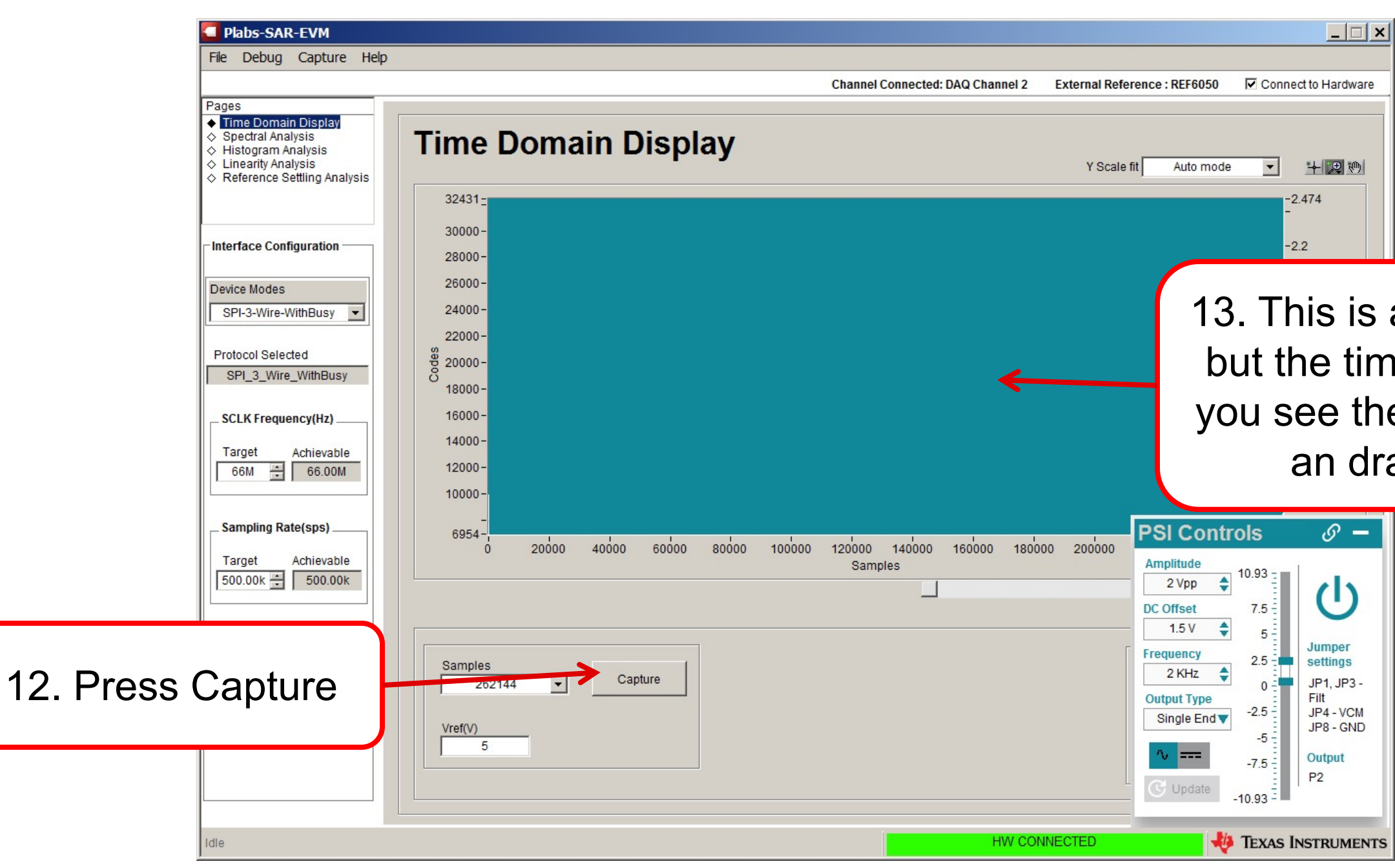

#### 13. This is a sine wave output, but the time scale doesn't let you see the wave. Right click an drag to zoom in.

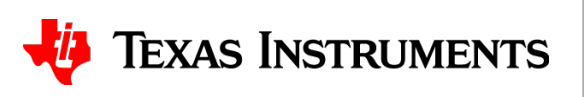

### **Capture the waveform and zoom in.**

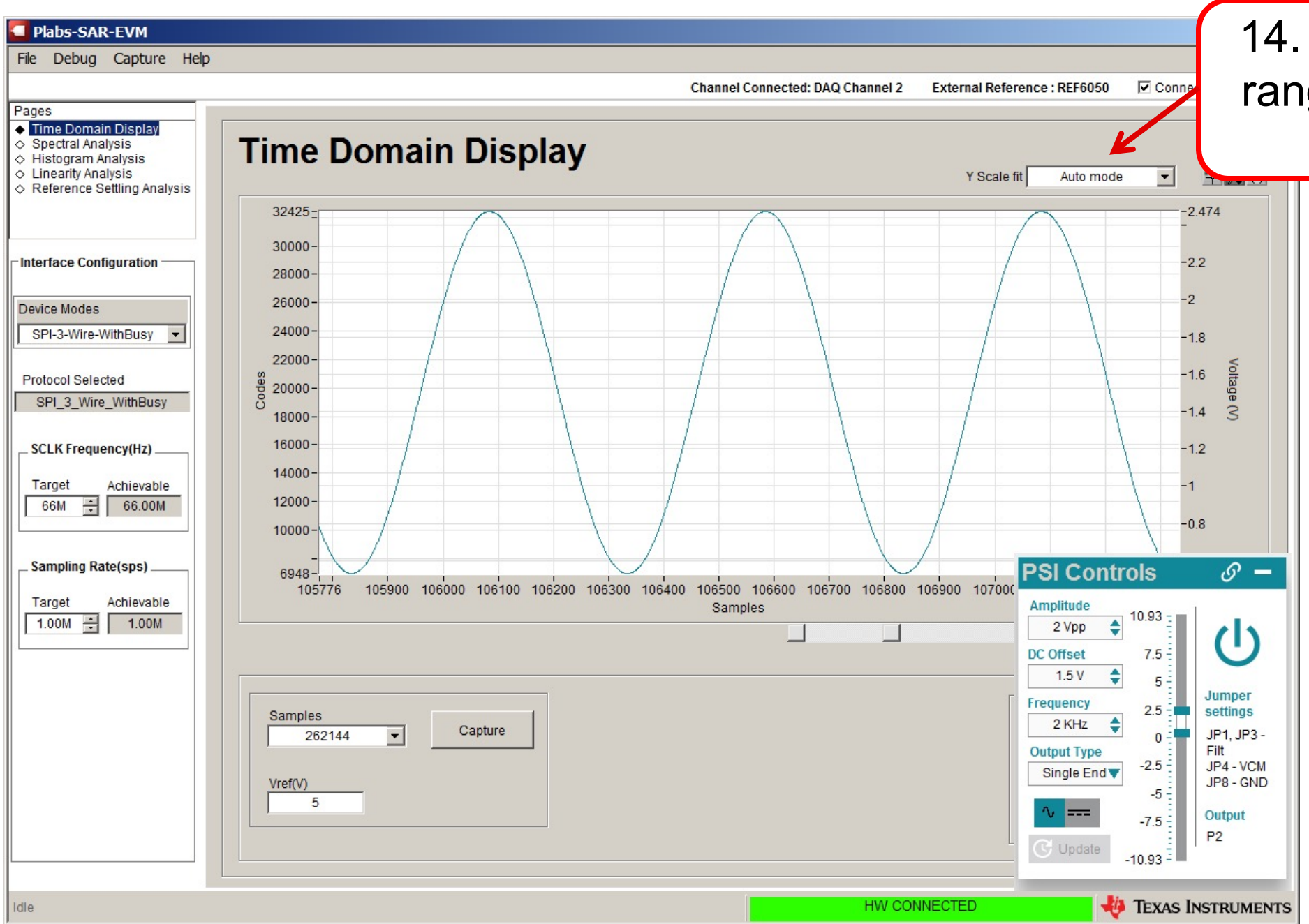

#### 14. Select "Fit Code to range" to show the full scale range.

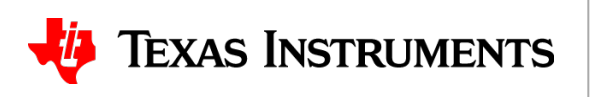

### **Capture the waveform and zoom in.**

#### 15. Now you can see that the full scale range is displayed (5V) in this example.

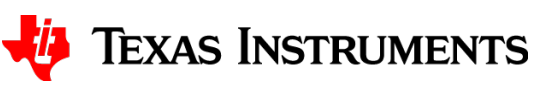

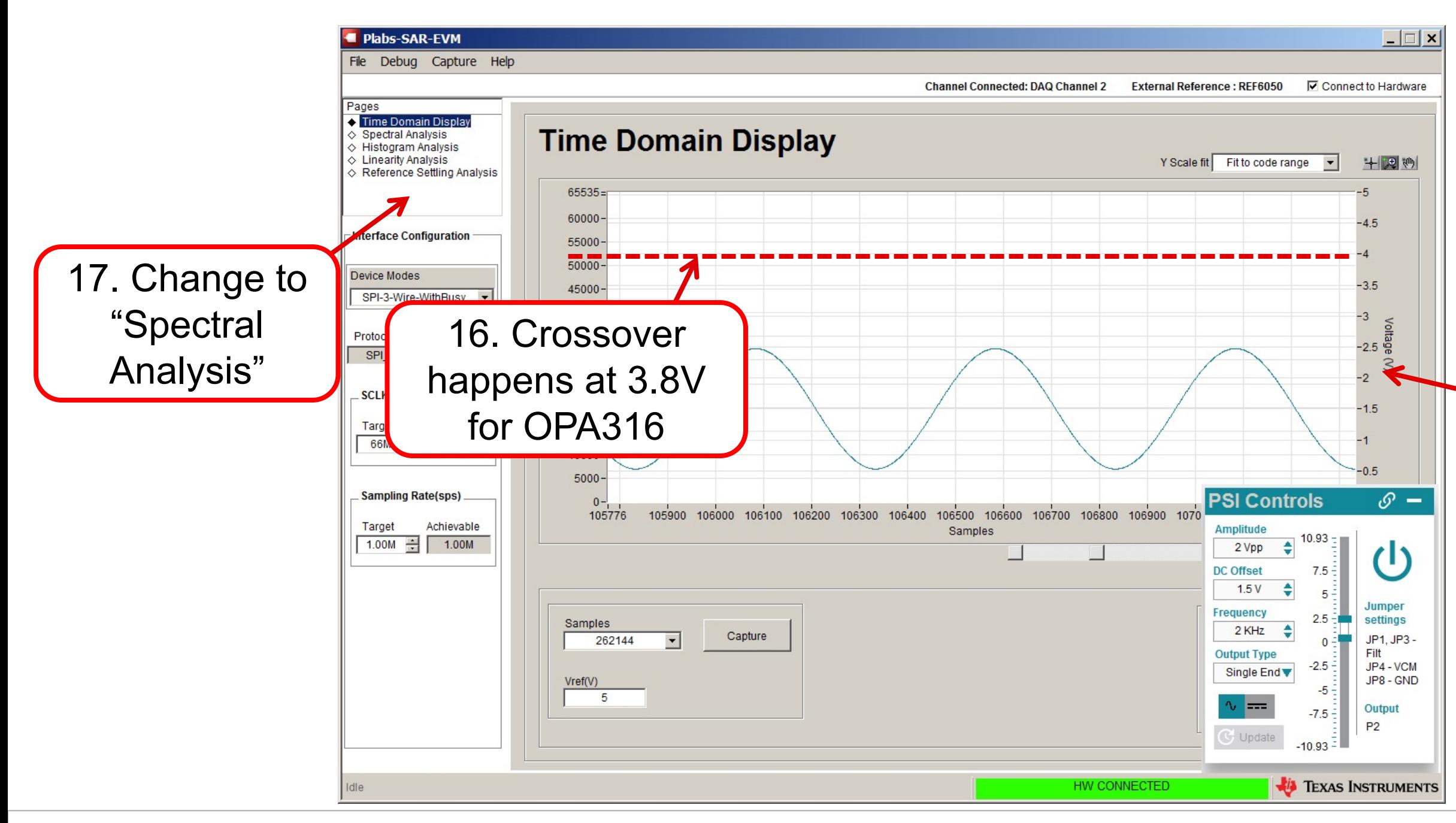

### **Frequency Domain Results**

#### 19. Frequency domain display

![](_page_10_Picture_4.jpeg)

20. Press "Mark Harmonics" to zoom in on harmonics.

![](_page_10_Picture_1.jpeg)

#### **Mark Harmonics**

![](_page_11_Picture_1.jpeg)

#### 21. Zoom in on harmonics marked H2 …H10

![](_page_11_Picture_3.jpeg)

#### 23. Minimize or maximize PSI controls as needed.

![](_page_11_Picture_5.jpeg)

### **Enter Vin, Vcm to compare OPA316 and OPA320**

![](_page_12_Picture_188.jpeg)

![](_page_12_Picture_189.jpeg)

![](_page_12_Picture_3.jpeg)

![](_page_12_Figure_4.jpeg)

![](_page_12_Picture_5.jpeg)

### **Measured vs Expected Results**

#### **fin = 2kHz, fsamp = 500kHz Crossover region at 3.8V on OPA316**

![](_page_13_Picture_247.jpeg)

# Your results should show the same

![](_page_13_Picture_5.jpeg)

trend as the expected result but the specific values will differ.

![](_page_14_Figure_0.jpeg)

## **Thanks for your time!**

![](_page_15_Picture_1.jpeg)